# PART 2

### SEARCHING AND UPDATING

### 2.1 SEARCH AND UPDATE RECORDS

VITA offers a number of ways to quickly find and update specific records in your collection.

Links to advanced search screens for finding specific records in your collection, public and nonpublic, can be found on the main menu. Simply click on a link for access to that screen:

#### **Manage Records Add Record:**

- and upload file
- without a file
- as a Birth, Marriage or Death (BMD) entry

Search or Update Record

- Prooflist [last added first, from the indexes]
- Top 100 Records [aka: the last 100 records added, from the database]
- Record id: go

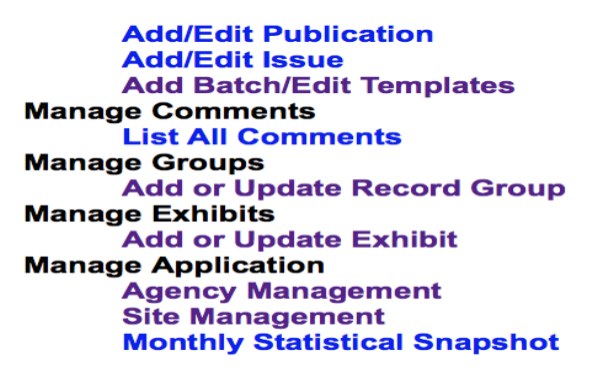

#### 2.2 PROOFLIST

## **Search or Update Record**

- Prooflist [last added first, from the indexes]
- Top 100 Records [aka: the last 100 records added, from the database]
- Record id: go

The Prooflist links to a results set of everything in the agency's collection, ordered last added first, public and non-public. This list is generated from the index:

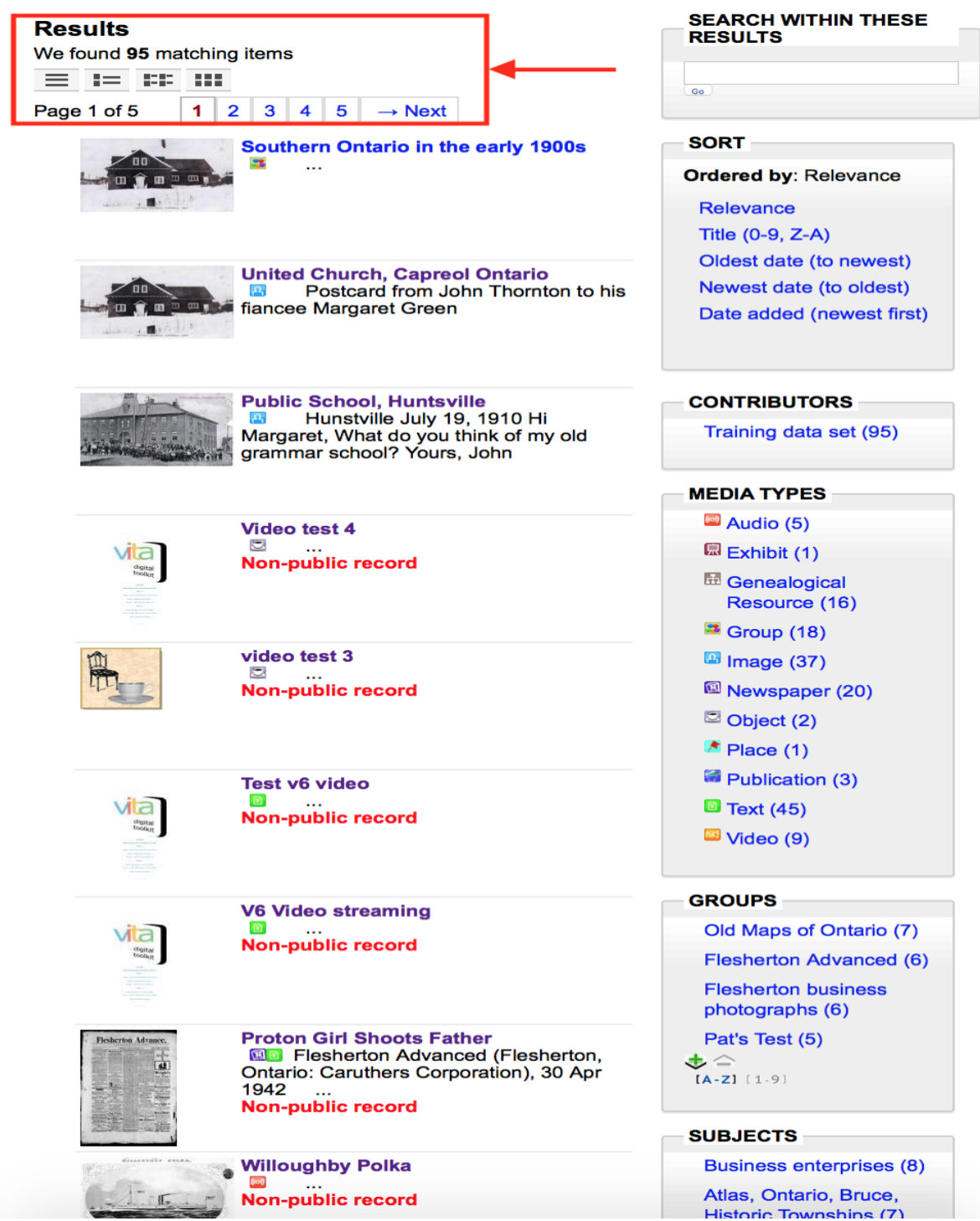

To access any record in the prooflist, simply click on it.

2.3 TOP 100 RECORDS

#### **Search or Update Record**

- Prooflist [last added first, from the indexes]
- Top 100 Records [aka: the last 100 records added, from the database]
- Record id: go

The Top 100 is a list of record titles, ID nos. and date added timestamp for the last 100 records added to the collection. Allows for fast navigation to recent additions and also to check for records not showing in results sets to make sure that they were added to the database.

This checklist is a list of the last 100 records added for this agency.

- 
- 
- 
- 
- 
- 
- **Group** Southern Ontario in the early 1900s , 1875 (1492) Added: 23 May 2018 21:04:06<br>
United Church, Capreol Ontario (1491) Added: 21 May 2018 23:03:02<br>
Public School, Huntsville , 19 Jul 1910 (1490) Added: 21 May 2018 2
- 
- 
- 
- 
- 
- 
- 
- 
- 
- 
- 
- 
- 
- 
- 
- 
- 
- 
- 
- 
- 
- Vincouple) Probat (1469) Non-Rube 27 Man 2017 (1471) Non-Rube 28 Man 2017 (1471) Non-Rube 28 Man 2018 16:39 2018<br>Audio File (1466) Non-Rube Motel 27 Jan 2018 16:29:20<br>Audio File (1466) Non-Rube Motel 27 Jan 2018 16:29:20<br> 1885 (1411) Added: 1 Mar 2017 10:21:09
- 
- 
- 
- 
- 
- 
- 
- 
- 
- 
- 
- 
- 
- 
- 
- 
- 
- 
- 
- 
- 
- 
- 

2.4 RECORD ID

### **Search or Update Record**

- Prooflist llast added first, from the indexes]
- Top 100 Records [aka: the last 100 records added, from the database]
- Record id: go

The Record ID is a quick way to navigate to a specific record using its ID number (as seen in Data Management record screens.) This is the record ID assigned by VITA during upload, not the Local Identifier you add to the record as assigned by your agency (search Local Identifier through the Advanced Search screen in Data Management).

The Record ID can be located in the Descriptive Data Screen, right beside the Title:

### Descriptive Data: United Church, Capreol Ontario (id: 1491)

You can also locate the Record ID by going to Top 100 Records Link. The ID can be identified in brackets beside the Title - or Date if one has been assigned:

- Group Southern Ontario in the early 1900s, 1875(1492) Added: 23 May 2018 21:04:06
- United Church, Capreol Ontario (1491) Added: 21 May 2018 23:03:02
- Public School, Huntsville, 19 Jul 1910 (1490) Added: 21 May 2018 22:25:23
- Law within Address and the OOAO AO OO AO

Once you have located the ID, simply type it into the Record ID field and click on go:

### **Search or Update Record**

- Prooflist [last added first, from the indexes]
- Top 100 Records [aka: the last 100 records added, from the database]
- Record  $id: 1491$ go